**www.vbcg.org VOLUME 26, I SSUE 12 December 2008** 

## **In this Issue...**

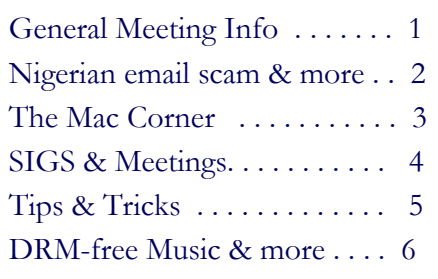

#### Officers and Board Members

Jean B Grider, *President* VeroBeachLady@comcast.net Joan Pannenborg, *Past President*  vbcg2000@yahoo.com Eric Schoen, *Vice President*  eschoen624@hotmail.com Lucia Robinson, Director*, Secretary,* robinson@bellsouth.net

Rosalie La Vista, *Treasurer*  roselav@comcast.net

Bill Bailey, *Editor* thebaileys@bellsouth.net

**Tim Glover,** *Director/Webmaster*<br>tcglover@comcast.net Eleanor Ryan, *Director*  eleanorryan@comcast.net

Our newsletter is published monthly and is a benefit of membership. Your dues support our activities and programs. Dues are \$25/ year for either individuals or families.

> VBCG P.O. Box 2564 Vero Beach, FL 32961 Email: webmaster@vbcg.org

**Vero Beach Computer Group** 

# **THE HOMEPAGE**

## General Meeting, Monday, December 1, 7 PM Main Library, Vero Beach 1600 21st Street

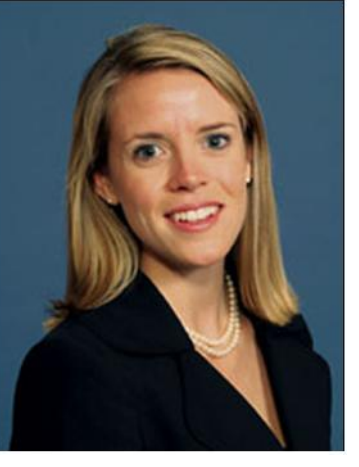

Our speaker this month will be Britain Hogan, who was one of our guest speakers earlier in the year—in June when many of our "snowbird" members were away for the summer.

Britain is a financial advisor with Merrill Lynch here in Vero Beach. She will be discussing ways to achieve and sustain financial security as a retiree in a volatile market.

As a Chartered Retirement Planning Counselor, Britain specializes in working with people approaching retirement and those that are already retired. She works with her clients to ensure they are able maintain their desired lifestyle and provided a legacy they see fit. Britain and her Merrill research team develop a plan to fit each client's needs with the core concern being the client's best interest. Her enthusiastic and congenial outlook makes what can often be a tedious and overwhelming process, a pleasant experience.

Britain will also demonstrate some of the services and information available to investors through the Merrill Lynch website.

A Vero Beach native, Britain is a member of The Vero Beach Garden Club, Treasure Coast Jazz Society, and a Contemporaries Steering Committee member at the Vero Beach Museum of Art. When Britain is not working she enjoys spending time outdoors as well as cooking.

## *Don't forget*:

Come early! Computer "Help Desk" available from 6-7 p.m. for those needing some extra help with a computer problem or question.

Vero Beach Computer Group is a self-help group that provides help to members who want to improve their knowledge of computers and accessories. Our motive is to share our experiences and give members a chance to learn and help each other. Every effort is made to share accurate information; however, no representations or warranties either express or implied are made as to its accuracy.

#### Woman out \$400K to 'Nigerian scam' con artists

SecureFlorida.org, November 18, 2008

"Janella Spears doesn't think she's a sucker or an easy mark. So how did she end up sending nearly half a million dollars to a bunch of con artists running what has to be one of the best-known Internet scams in the world?" To find out the rest of the story, please visit the Secure Florida website here—

www.secureflorida.org/news/securityissues/2008/11/18/400K\_Nigerian\_scam/

#### Internet Explorer 8 Coming Soon

Microsoft web browser Internet Explorer's latest version—8 is now in "Beta" (i.e. testing). It is available for download now, but as with anything in Beta, there is no user support from Microsoft for the program. You can view the new features of IE 8 here—http://go.microsoft.com/?linkid=9636441

#### Windows Help and How-To, www.microsoft.com

#### How to shop for a laptop

"Are you looking for a new laptop computer to run Windows? You're probably among the millions of people wondering where to begin. Laptops (also called notebook computers) come in many shapes, designs, and sizes, with a bewildering array of prices and technical specifications. If you aren't sure how to choose the best laptop for your needs, here's some information to help you make the right purchase."

To read the full article, please visit—http://windowshelp.microsoft.com/Windows/en-US/help/014d8194-ce03-4f55-89fed30d6aa67eeb1033.mspx

#### Printing 101

"A printer is one of the most rewarding devices you can add to a PC, giving you the capability of producing your own letters, cards, stationary, even your own high-quality photos…. Whether you are looking to buy an all-in-one printer for work, or one that gives you maximum color quality for printing photos, there's a Certified for Windows Vista printer that fits your needs. If you aren't familiar with the different types of printers, we've provided a general overview of each type below."

Please visit http://go.microsoft.com/?linkid=9636445 to read the full article.

#### Microsoft to Stop Charging For Home PC Security

by: Aaron Ricadela BusinessWeek.com/Technology, November 19

"Two years after jumping into the PC security software market, Microsoft is scaling back its ambitions there. The company said Nov. 18 it's discontinuing its \$50-a-year OneCare software in favor of a give-away program due next year called Morro."

"Not enough people were signing up for OneCare, sold in year-long subscriptions,…" To read the full article, visit: http://www.businessweek.com/the\_thread/techbeat/archives/2008/11/microsoft\_to\_st.html?chan=top+news\_top+news+i ndex+-+temp\_technology

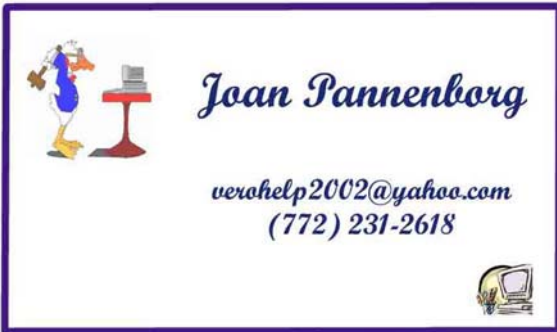

## Mac Pro Tip of the Week

## Managing Your Login Items

Your Mac lets you decide which, if any, applications open automatically each time you log into your account in Mac OS X Leopard. For example, you might want iChat and Mail to open every time you sign on. These automatically opening programs are called Login items, and here's how to manage them.

From the Apple menu, choose System Preferences and click on the Accounts button. Click on your account name (if it's not already highlighted), then click the Login Items tab. A list of all Login items appears.

You can remove programs by selecting them and clicking the minus sign, or add new ones by clicking the Add (+) button and navigating to the desired application. If you check the Hide box next to the program name, the application will open automatically, but won't be displayed onscreen until you select it in the Dock or via the Command-Tab key command (which cycles you between all open applications).

Login Items don't have to be applications. You can also choose to automatically open individual documents, folders, or disks.

As you might expect, adding Login Items increases your startup time. Also, note that only a user designated as the computer's Admin can modify Login Items.

### Apple moves into 2nd place in worldwide smartphone sales

by Matthew Miller, ZDNet.com

"It is pretty amazing watching the growth of the Apple iPhone in the worldwide smartphone market and the latest Canalys Q3 2008 report shows that Apple is now number 2. Nokia continues to lead with a large percentage, but others are catching up fast. There is also some encouraging news for U.S. smart phone fans, like myself, as the numbers show the smartphone market in the U.S. has doubled since last year."

"Global smartphone sales hit almost 40 million units in Q3 with growth in the U.S. and EMEA with a decline in the Asia Pacific region. Microsoft's share also increased as more and more Windows Mobile devices hit the market."

View the whole story at http://blogs.zdnet.com/cell-phones/?p=229

### Quick Tip of the Week: Granting guests access

November 10, 2008

When friends or relatives come to visit this holiday season, you can easily grant them guest access on your Mac. With a guest account, they can get email, surf the web, or download a file. You can even set parental controls for younger guests. To find out how you can grant guest access to visitors in a few simple steps, watch the latest Quick Tip of the Week here www.apple.com/business/theater/#tutorial=guestaccess

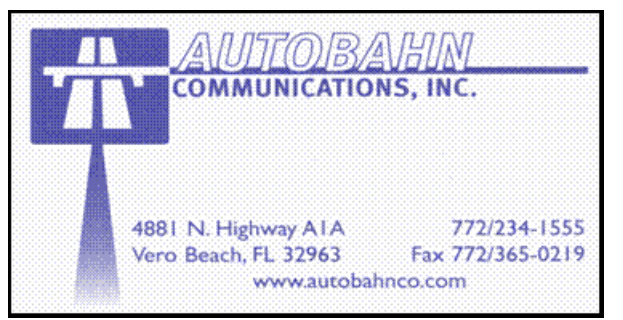

**www.vbcg.org VOLUME 26, ISSUE 12** 

# **MEETINGS AND SIGS**

## **All meetings and SIGs are held in the Indian River County Main Library located at 1600 21 Street, Vero Beach, Florida** December 2008

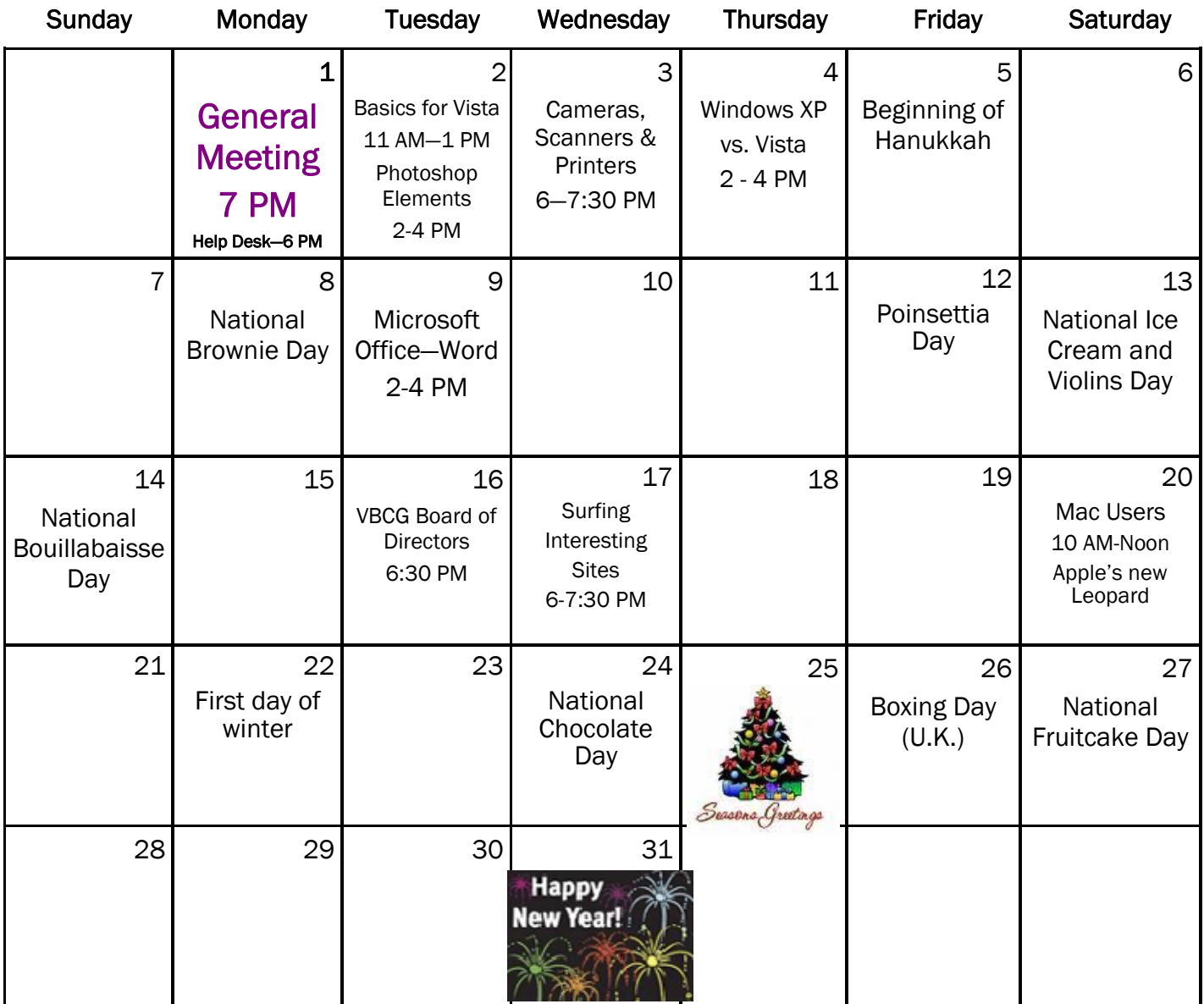

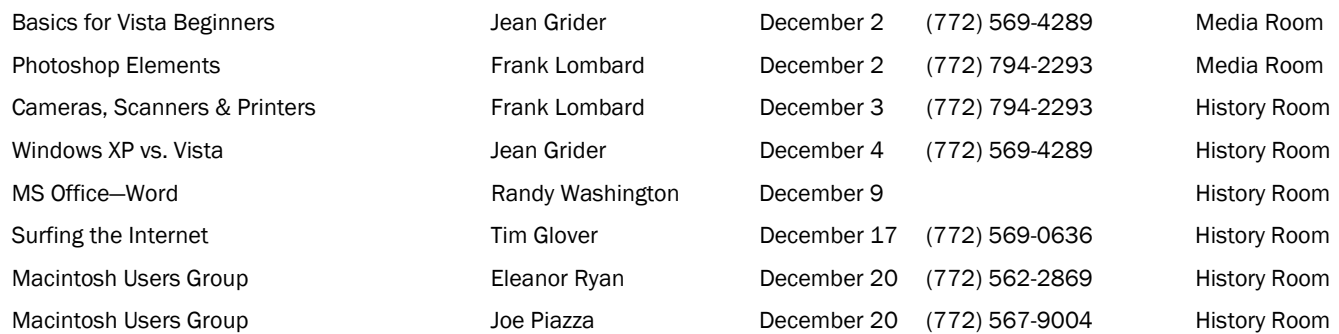

## *Tip and Tricks*

From Webmaster Tim Glover

PySolitaire v0.10 [5.1M] W9x/2k/XP FREE, Lockergnome Windows Digest, 8-30-03

http://pygames.sourceforge.net/

Solitaire is dangerous. Many times, I've gotten hooked on a solitaire card game and spent too much time playing it. It happened again, but it was for the sake of this review. The quality is excellent and worth the download. Every solitaire game you've ever played is probably there, with many more to try. I had trouble getting the program to work, as I downloaded the Python.org version and it wouldn't work. After installing ActivePython, rebooting, installing PySolitaire, it worked. (Requires having Python installed, and that's a large download.) The site has a link to the Python download sites and additional requirements based on OS. Important: reboot your computer after installing Python and BEFORE installing PySolitaire.

Restoration v2.5.14 [229k] W98/2k/XP/Vista FREE, Lockergnome Windows Digest, 8-30-03

http://www.snapfiles.com/get/restoration.html

Restoration is an easy-to-use and straightforward tool for undeleting files that were removed from the Recycle Bin or directly deleted from within Windows. Upon starting, you can scan for all files that may be recovered and also limit the results by entering a search term or extension. In addition, it also provides the option to wipe the found files beyond simple recovery. The program is small and standalone; it does not require installation and can also run from a floppy disk. Restoration works with FAT and NTFS as well as digital camera cards.

ThumbaWumba v2.0 [610k] W98/2k/XP FREE, Lockergnome Windows Digest, 8-30-03

http://www.snapfiles.com/get/thumba.html

Thumbawumba is a tool to generate thumbnail photo galleries for the Internet. It offers high quality image resizing using a choice of filters, including the Lanczos3 algorithm for best image quality. By default, the program will produce plain and clean HTML pages with thumbnails and navigation. However, you can easily customize the output by using the easy-to-use macro commands and by editing the HTML code of the template. The interface may not look like much at first, but high-quality resizing and flexible output make this an application that you should definitely check out if you're looking to create an image gallery.

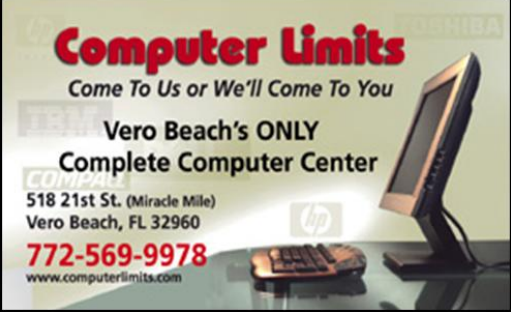

#### Apple, music labels talk DRM-free songs

by Greg Sandoval CNET News, November 19, 2008

"A year after iTunes began offering music without copy protection software from EMI, Apple is in discussions with the other three top recording companies about acquiring DRM-free songs, according to two music industry sources. "

"The talks are still preliminary and no deals have been finalized, but one source said one of the major labels is close to a final agreement. Rumors have been swirling on the Internet for a week that Sony would soon be offering music without the controversial digital rights management software. "

To read the rest of the article, please visit http://news.cnet.com/8301-1023\_3-10102414- 93.html?tag=newsLatestHeadlinesArea.0

#### Tip Of The Day—Smart Computing Magazine

Choose A Storage Device, November 20, 3008

When vendors make drives tougher than normal, they describe them as "ruggedized." A ruggedized drive should, in theory, be able to take a harder knock than a typical drive without losing your data.

Ruggedized drives usually have tough enclosures with shock-absorbing material inside. Hard drive manufacturers do their part by adding accelerometers to certain models. When the accelerometers sense that the drive is falling, they tell the read/write heads to park on special ramps off the disk(s). With the heads parked, there's less of a chance of data loss because the heads can't smash into the sensitive recording layer on the disk(s) on impact.

In general, most flash-based drives have a higher shock tolerance (in Gs, or multiples of gravity) than most portable hard drives. As for more long-term service life, evidence suggests that a hard drive will probably outlast the current generation of flash-based drives, all else being equal. Manufacturers are working on ways to extend the life of flash media. You can expect a current SSD to last for several years, for example. High-capacity SSDs should last longer than smaller ones because they have more room to spread out the wear and tear of data writing.

Menu Bar, November 17, 2008

Vista hides the Menu bar (File, Edit, View, Tools, and Help) from view to put more emphasis on the toolbar icons (when they're available) and the context menus that appear when you right-click a file or folder. To temporarily make the Menu bar appear on windows, folders, and utilities that support it, press the ALT key. To permanently recover the Menu bar, open the Start menu, select Computer, click Organize in the upper-left corner of the window, select Layout, and then click Menu Bar. A check mark will appear to confirm your selection.

For more tips, visit the "Tip Of The Day" archives at www.smartcomputing.com/Editorial/daily/dailyarchive.asp?guid=02BEDABFB8ED40B794651F152D158338

Copyright 2008 by the Vero Beach Computer Group, Inc. All rights reserved.

 Articles without additional copyright notices may be reprinted in whole or in part by other non-profit computer user groups for internal, non-profit use, provided credit is given to "The Homepage" and to the authors of the reproduced material. All other reproduction without the prior written permission of the VERO BEACH COMPUTER GROUP, INC. is prohibited. No warranty, express or implied, is made by the VERO BEACH COMPUTER GROUP, INC., the "The Homepage" editorial staff, nor the individual authors or contributors. This disclaimer extends to all losses, incidental or consequential from the use or inability to use any and all information in any issue of this publication.

 Unless specifically stated otherwise, the opinions expressed in any article or column are those of the individual author(s) and do not represent an official position of, nor endorsement by, the VERO BEACH COMPUTER GROUP, INC..

 Advertising may appear in the "The Homepage" as prepared by individual advertisers. The VERO BEACH COMPUTER GROUP, INC. does not endorse any advertised products, services or companies unless otherwise specifically stated. The VERO BEACH COMPUTER GROUP, INC. is a non-profit user group dedicated to helping users of IBM and MAC compatible microcomputers make the best possible use of them and is not affiliated in any way with any vendor or equipment manufacturer.

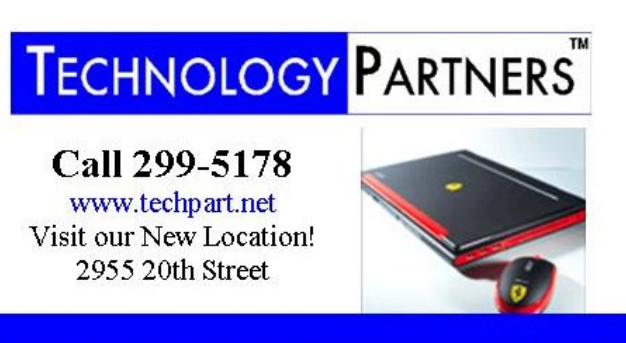

**Computer Consulting, Service & Sales since 1993**